телефонії та можливості інтегруватися у Microsoft Outlook. XRMS не залежить від ОС, бо написана на мові PHP, яка інтерпретується. Сумісна з СУБД ADOdb, SQL-based, Microsoft SQL Server, MySQL та іншими мережевими СУБД.

Задача вибору ПЗ CRM надала студентам можливість аналізу кількох характеристик: вільне або комерційне ПЗ, функціональність, можливість встановлення нових модулів або додатків, взаємодія з іншим ПЗ в ІС підприємства, тип інтерфейсу, стабільність розвитку продукту і т.ін., а також аналізувати вимоги до апаратного забезпечення серверної підсистеми, пропускної здатності сегментів корпоративної комп'ютерної мережі та зовнішніх каналів зв'язку і мережевого обладнання з аналізом та порівнянням співвідношень ціна/можливості, ціна/швидкодія.

Використання вільного ПЗ для побудови CRM-систем викликає непідробне зацікавлення студентів й гарні перспективи використання для початкового навчання та подальшого підвищення кваліфікації спеціалістів в галузі менеджменту й управління ІС підприємств.

## *Використання навчального середовища SCRATCH при вивченні теми "Алгоритми та їх виконавці" Шевченко І.С.*

*студентка 5 курсу фізико-математичного факультету, науковий керівник Дегтярьова Н.В., Сумський державний педагогічний університет імені А.С. Макаренка*

В роботі розглядається можливість вивчення теми "Алгоритми та їх виконавці" на прикладі навчального середовища "Scratch", що є вільно розповсюджуваним. Пропонується приклад виконання завдання для учнів 6 класу. Використання даної програми дозволяє підвищити зацікавленість учнів при вивченні інформатики, провести пропедевтику вивчення координатної площини, сприяє розвитку алгоритмічного мислення учнів.

У курсі інформатики 6 класу передбачено вивчення теми «Алгоритми та їх виконавці», на яку виділено 7 годин. Дана тема включає в себе виконання двох практичних робіт. Одна з них «Складання алгоритмів опрацювання подій з використання структури слідування та виконання їх у визначеному навчальному середовищі виконання алгоритмів» [1]. Для виконання даної практичної роботи нами використовувалося навчальне середовище «Scratch».

Навчальне середовище [«Scratch»](http://scratch.mit.edu/) — це середовище об'єктноорієнтованого наочного (візуального) програмування. Воно призначене для створення комп'ютерних анімацій, мультимедійних презентацій, анімаційних та інтерактивних історій, ігор, моделей [3].

Причини вибору навчального середовища «Scratch» для вивчення даної теми:

1. Платформна незалежність — «Scratch» можна встановлювати на комп'ютерах під керуванням операційних систем Microsoft Windows, Macintosh і Linux

2. Алгоритмічна повнота — «Scratch» підтримує концепції об'єкноорієнтованого програмування, а саме:

- структуру слідування або послідовні процеси;
- структуру повторення або циклічні процеси;
- структуру галуження (вибору) або розгалуджені процеси;
- змінні глобальні й локальні, надання і зміна величин змінних;
- типи даних: символьні, числові, логічні, графічні, аудіо;
- вирази (числові, текстові, логічні, порівняння), операції, функції, оператори;
- введення й виведення даних;
- координування, синхронізування роботи окремих частин програми;
- паралельні процеси одночасне виконання різних програмних блоків;
- об'єкти (спрайти), властивості об'єктів, методи, події.

3. Наочність створення (запису) алгоритму — відкривши потрібну сукупність вказівок, перетягуємо потрібну вказівку за допомогою миші у поле скриптів.

4. Наявність інтерфейсів різними мовами — кнопка Встановити мову на Панелі інструментів відкриває перелік мов інтерфейсу, серед яких є українська.

5. Безоплатність — середовище програмування можна безкоштовно завантажити і вільно використовувати у шкільній чи позашкільній освіті [3].

Навчальне середовище забезпечує реалізацію міжпредметних зв'язків, оскільки задання кроків відповідає заданню координат на площині, що вивчається у курсі математики наприкінці 6 класу [2].

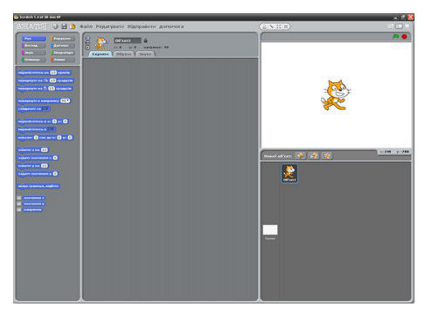

*Рис.1. Вигляд вікна програми «Scratch»*

Перед початком роботи у навчальному середовищі «Scratch», необхідно спочатку ознайомити дітей з елементами інтерфейсу та основними поняттями (спрайт, скрипт, стек, блок, подія, образи, звуки, сцена).

Вважаємо, що спочатку дітям потрібно запропонувати відтворити завдання по готовому алгоритму, який показано на рисунку у вигляді блоків. Потім запропонувати виконати завдання по алгоритму, записаному у словесній формі. І лише після цього можна пропонувати учням самостійно скласти алгоритм до деякої задачі і відтворити його у середовищі «Scratch».

Під час виконання практичної роботи дітям можна запропонувати наступне завдання: «Використовуючи спрайт Рудого кота, зобразити прямокутник з довжинами сторін 100 і 200 (кроків)».

Алгоритм зображення прямокутника:

- 1. запустити скрипт натисканням зеленого прапорця;
- 2. повернути спрайт праворуч;
- 3. встановити зелений колір олівця;
- 4. встановити розмір олівця 2;
- 5. опустити олівець, щоб спрайт креслив під час переміщення;
- 6. перемістити спрайт вперед на 200 кроків;
- 7. повернути спрайт за рухом годинникової стрілки на 90˚;
- 8. перемістити спрайт вперед на 100 кроків;
- 9. повернути спрайт за рухом годинникової стрілки на 90˚;
- 10. перемістити спрайт вперед на 200 кроків;
- 11. повернути спрайт за рухом годинникової стрілки на 90˚;
- 12. перемістити спрайт вперед на 200 кроків;
- 13. повернути спрайт за рухом годинникової стрілки на 90˚;
- 14. дати спрайту можливість сказати: «Готово! Прямокутник зображено!».

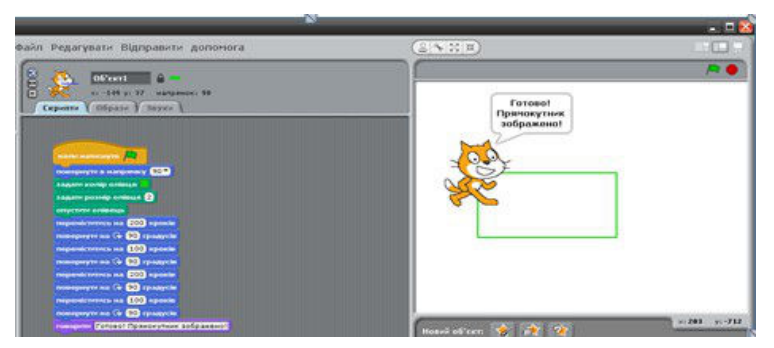

*Рис.2. Вигляд вікна програми після запису етапів*

Використання навчального середовища «Scratch» на уроках інформатики стимулює в учнів інтерес до предмету, пізнавальну активність, розвиває алгоритмічний тип мислення.

## *Література*

1. Навчальна програма з інформатики для 5-9 класів загальноосвітніх навчальних закладів (за новим Державним стандартом базової і повної загальної середньої освіти).

2. Навчальна програма з математики для 5-9 класів загальноосвітніх навчальних закладів (за новим Державним стандартом базової і повної загальної середньої освіти).

3. Офіційний сайт розробників навчального середовища «Scratch» [Електронний ресурс] - Режим доступу:<http://scratch.mit.edu/>

## *Контроль за навчально-пізнавальною діяльністю студентів за допомогою системи дистанційного навчання MOODLE Стеценко Н.М.*

*Уманський державний педагогічний університет імені Павла Тичини, [ste](mailto:stecenko-nm@rambler.ru)  [cenko- nm @ rambler. ru](mailto:stecenko-nm@rambler.ru)* 

В доповіді розкривається здійснення основних видів контролю за навчально-пізнавальною діяльністю студентів за допомогою платформи дистанційного навчання Moodle.

На даний час у навчальному процесі використовується дуже широкий спектр програмного забезпечення, яке спрямоване на підвищення якості підготовки спеціалістів.

Посилення контролю за ліцензійним програмним забезпеченням та його дороговизна, заставляють шукати більш ефективні та менш коштовні засоби використання інформаційних технологій.

Однією з прикладних програмних платформ для такого використання є система підтримки навчальних курсів Moodle. Великою перевагою цієї платформи є те, що вона:

- безкоштовна, відкрита (Open Source) система управління навчанням, яка орієнтована на організацію взаємодії між викладачем та учнями/студентами;
- підходить як для організації дистанційного навчання та дистанційних курсів, так і для підтримки очного навчання;
- може бути встановлена на будь-який комп'ютер, який підтримує PHP та роботу із СУБД MySQL, PostgreSQL, Microsoft SQL Server;
- програмне забезпечення Moodle є кросплатформенним.

З допомогою платформи дистанційного навчання Moodle можна здійснювати будь-який із видів контролю за навчально-пізнавальною діяльністю студентів: вступний, поточний, модульний, підсумковий. Це можуть бути тести з множинним вибором відповіді, написання есе, вбудовані відповіді (питання цього типу є дуже гнучкими, але можуть бути створені тільки шляхом введення тексту, що містить спеціальні коди, які створюють вбудований множинний вибір, короткі відповіді і числові